## **SHARP**

## **TISKOVÁ KALKULAČKA TLAČOVÁ KALKULAČKA SZALAGOS ASZTALI KALKULÁTOR**

**EL-1611E EL-1611P**

## **ČESKY**

#### **NÁVOD K POUŽITÍ**

**Varování**

#### • Není-li baterie správně vložena, hrozí nebezpečí exploze.

• Baterii vyměňte za stejný nebo podobný typ, který doporučuje výrobce. • S použitými bateriemi nakládejte podle instrukcí výrobce.

#### **Poznámky k používání**

Doporučení pro bezporuchový chod kalkulátoru SHARP: • Nepoužívejte ani neumisťujte kalkulátor na delší období na místa s příliš vysokou nebo příliš nízkou teplotou, prudkými teplotními výkyvy, vysokou vlhkostí, přímým slunečním svitem nebo prašným prostředím.

- K čištění nepoužívejte látky organického původu, jako je alkohol, ředidlo nebo benzín. Používejte silikonovou impregnovanou tkaninu nebo tkaninu navlhčenou jemnou čistící kapalinou, která nepoškodí kalkulátor.
- Produkt není vodotěsný, proto ho nepoužívejte a neskladujte tam, kde může přijít do styku s tekutinami (vodou). Kapky deště, vodní spreje, džus, káva

atd. mohou taktéž způsobit nefunkčnost kalkulátoru. • Pokud není instalována baterie na ochranu paměti, daňová sazba / sleva a směnný kurz budou po odpojení napájení vymazány.

• Daňová sazba / sleva a směnný kurz budou vymazány i v případě odstranění baterie na ochranu paměti.

• V případě potřeby servisní opravy kontaktujte výhradně servisní středisko SHARP distributora, značkou SHARP certifikovanou servisní pobočku nebo opravnu SHARP.

• Neobtáčejte kabel napájení okolo těla kalkulátoru, ani jej násilně neohýbejte a nedeformujte.

• Přístroj umístěte v blízkosti snadno dostupné síťové zásuvky. **UPOZORNĚNÍ**

• Firma SHARP není povinná ani odpovědná za žádné incidenty nebo ekonomické a majetkové ujmy způsobeny nesprávným použitím nebo chybným fungováním kalkulátoru a jeho součástí, pokud není taková odpovědnost uznána zákonem.

#### **Displej**

# Formát displeje (EL-1611E):

**F, 3, 2 , 1, 0, A, P, NP:** Volba desetinné čárky.

- **PŘEVOD MĚNY (DO MĚNY EURO)**  $\boxed{\cdot \infty}$ 
	- **PŘEVOD MĚNY (DO NÁRODNÍ MĚNY) /**
- **RATE SET NASTAVENÍ SMĚNNÉHO KURZU** Směnný kurz nastavíte a uložíte stisknutím **[2nd] RATE SET** (Směnný kurz může obsahovat číslo s nejvýše 6 desetinnými místy.)
- **TLAČÍTKO DRUHÉ FUNKCE**  $2nd$ Slouží k aktivaci druhých funkcí, vytištěných nad klávesami, např. DEC, PNP. Nejprve stiskněte klávesu <u>Land j</u>, na displeji se<br>zobrazí "2nd", poté stiskněte klávesu s vybranou funkcí
- **TLAČÍTKO PRO POSUN PAPÍRU**  $\boxed{\widetilde{r} \widetilde{r}}$

- **2nd:** Symbol druhá funkce.
- Zobrazí se při aktivování volby druhé funkce <sup>[2nd]</sup>.
- **€:** Symbol měny (Euro). Symbol místní měny.
- **M:** Symbol paměti.
- Zobrazí se po uložení čísla do paměti. **–:** Symbol minus.
- Zobrazí se, pokud je číslo záporné.
- **E:** Symbol chyby (error). Zobrazí se při přetečení nebo vyskytnutí chyby.

# $\begin{array}{r} \text{Form\&\displaystyle\text{displeje (EL-1611P):} \\ \hline \end{array}$

Je několik situací, které mohou způsobit přetečení nebo chybovou hlášku. Na displeji se potom zobrazí symbol "E" a klávesnice je elektronicky zamčena. Obsah paměti zústane zachován.<br>Pokud je zobrazen symbol "E", chyba bude odstraněna pomocí tlačítka <mark>⊙⊙E</mark> a

**F, 3, 2 , 1, 0, A, P, NP:** Volba desetinné čárky.

- **2nd:** Symbol druhá funkce. Zobrazí se při aktivování volby druhé funkce <sup>2nd</sup>.
- **TAX+:** Cena včetně daně.
- **TAX–:** Cena bez daně.
- **TAX:** Sazba daně.<br>**M:** Symbol pam **M:** Symbol paměti.
- Zobrazí se po uložení čísla do paměti. **–:** Symbol minus.
- Zobrazí se, pokud je číslo záporné. **E:** Symbol chyby (error).
- Zobrazí se při přetečení nebo vyskytnutí chyby.

• Při skutečném používání kalkulátoru nejsou zobrazeny všechny symboly najednou.

5. Nasaďte kryt tiskárny. **EL-1611P (Typ EA-772R):** 1. Vypněte kalkulátor. Ujistěte se, že jsou tisková kolečka zastavena. 2. Vysunutím odstraňte kryt tiskárn

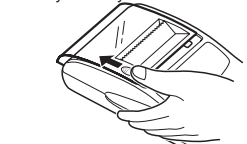

### **Ovládání kalkulátoru**

#### **Upozornění**

**Použití role papíru, která má vnější průměr 25 mm nebo menší:** 1. Vysunutím odstraňte kryt tiskár

**Použití role papíru, která má vnitřní průměr 12 mm a vnější až 80 mm:** 1. Vysunutím odstraňte kryt tiskárny. 2. Zvedněte držák papíru naho

- Váš kalkulátor nemusí být vybaven všemi funkcemi uvedenými v tomto manuálu. **VYPÍNAČ / VYMAZÁNÍ / VYMAZÁNÍ VSTUPU**  $\frac{ON}{[C \cdot CE]}$
- **C** Vymaže dříve vložený vstup. Používá se též pro vymazání chyby přetečení způsobené špatně zadaným vstupem. **CE** – Vymaže právě zadané číslo.  $[OFF]$ **VYPÍNAČ** Po stisknutí se kalkulačka vypne.
- **PŘIČTENÍ ÚDAJE K PAMĚTI / VOLBA REŽIMU TISKU**  $\frac{P/NP}{M+}$ Stisknutím <u>l2nd [P/NP</u>] aktivujete či deaktivujete tisk.<br>Symbol "P": Tisk je aktivován.
	- Symbol "NP": Tisk je deaktivován.

#### **KLÁVESA TISK**

 $P$ 

 $rac{DEC}{M}$ 

 $TAX-$ 

Slouží k tisku aktuální položky jakožto čísla faktury se zobrazením symbolu "#" na levém okraji papírové role. Stisknutím<br>tlačítka <mark>⊡</mark> vložíte oddělovač např. pro zápis data. Oddělovače jsou zobrazeny jako pomlčky, ale vytisknuty jako tečka. **ODEČTENÍ ÚDAJE OD PAMĚTI / VOLBA DESETINNÉ TEČKY**

**Opakovaným stisknutím <b>znal DEC** lze nastavit požadovaný počet desetinných míst ve výstupu kalkulátoru.<br>  $\overline{P} \rightarrow 3 \rightarrow 2 \rightarrow 1 \rightarrow 0 \rightarrow A$ 

- 2) Odstraňte kryt baterie, který se nachází na zadní straně. 3) Vyjměte použité baterie a nahraďte je novými bateriemi stejného typu.
- Otřete baterie suchou tkaninou a ujistěte se, že "+" a "–" na bateriích odpovídají značkám v kalkuláto

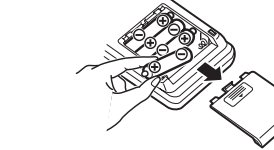

V pozici "F" je výstup nastaven na plovoucí desetinný systém. V pozici "A" je výstup nastaven do režimu sčítání s oddělová-ním 2 desetinných míst.

**BEZ DANĚ**

PATE SET<br>TAX+ **VČETNĚ DANĚ / ULOŽENÍ DANOVÉ SAZBY<br>Daňovou sazbu nastavíte a uložíte stisknutím <sup>[2nd]</sup> <sup>[fixte set]</sup>.** (Daňová sazba může obsahovat číslo s nejvýše 4 desetinnými místy)

#### **Chyby**

kalkulace poté může pokračovat.

**Chyba nastane v následujících případech:** 1. Když celá část výsledku přesáhne 12 číslic a celkově nepřesáhne 24 číslic. 2. Když celá část z podílu v procentuálním výpočtu je 25 číslic. 3. Obsah paměti přesáhne 12 cifer.

> **Rozměry:** EL-1611E: 96 × 191 × 40 mm<br>EL-1611P: 99 × 191 × 42 mm **Hmotnost:** EL-1611E: přibližně 315 g (včetně baterie)

EL-1611P: přibližně 238 g (včetně baterie) **Příslušenství:** 1 lithiová baterie, 1 štítek s datem pro výměnu baterie

4. Při dělení nulou.

Pokud se zasekne papír, tiskárna se zastaví a zobrazí se symbol "P•E". V tom případě vypněte kalkulačku, odtrhněte papírovou pásku a vytáhněte zbývající část papíru z tiskárny.

#### **Výměna inkoustového válečku**

**EL-1611E (Typ EA-732R):** 1. Vypněte kalkulátor. Ujistěte se, že jsou tisková kolečka zastavena. 2. Vysunutím odstraňte kryt tiskárny.

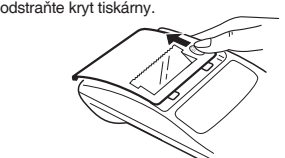

3. Odstraňte použitý váleček otočením proti směru hodinových ručiček a vytáhněte ho nahoru.

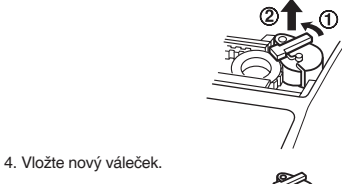

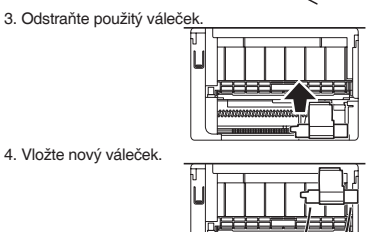

5. Nasaďte kryt tiskárny.

 $TAX-$ 

#### **Výměna papírové role**

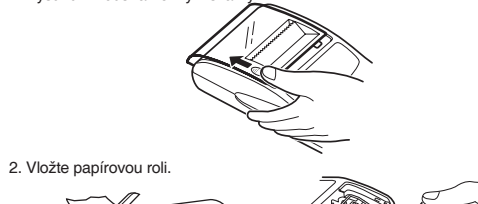

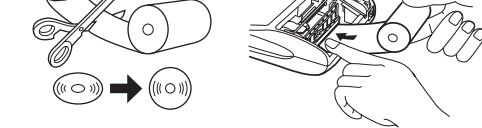

3. Stiskněte tlačítko pro posun papíru tak, aby byl vně krytu tiskárny.

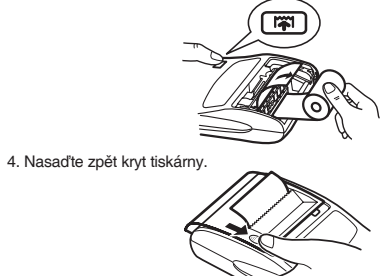

3. Vložte papírovou roli ze strany držáku papíru a ujistěte se, že je role papíru

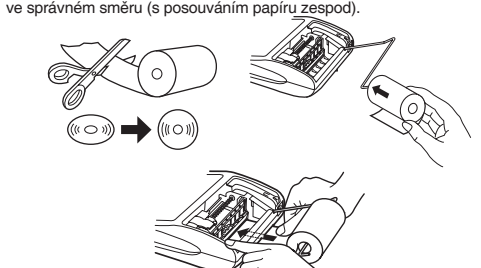

- **2nd:** Volba desatinnej cian<br>**2nd:** Symbol druhá funkce.
- Zobrazí sa pri aktivovaní voľby druhej funkcie <sup>[2nd]</sup>. **€:** Symbol meny (Euro).
- 口 Symbol miestnej meny.
- **M:** Symbol pamäti.
- Zobrazí sa po uložení čísla do pamäti. **–:** Symbol mínus.
- Zobrazí sa, pokiaľ je číslo záporné.
- **E:** Symbol chyby (error). Zobrazí sa pri pretečení alebo vyskytnutí chyby.

# Formát displeja (EL-1611P):<br> **ELECTRIC DE LA DE LA DE LA DE LA DE LA DE LA DE LA DE LA DE LA DE LA DE LA DE LA DE LA DE LA DE LA DE LA DE LA**

4. Stiskněte tlačítko pro posun papíru tak, aby byl vně krytu tiskárny.

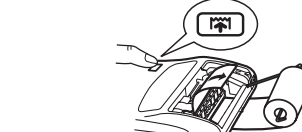

5. Nasaďte zpět kryt tiskárny.

**Netahejte papír zpátky, může dojít k poškození tiskového mechanizmu.**

#### **Výměna baterie Čas pro výměnu baterie**

Baterii vyměňte po dvou letech, nebo dříve pokud displej ztmavne, nebo tiskárna zastaví před nebo během tisku.

- Váš kalkulátor nemusí byť vybavený všetkými funkciami uvedenými v tomto manuáli.
- **VYPÍNAČ / VYMAZANIE / VYMAZANIU VSTUPU**  $rac{ON}{|C \cdot CE|}$ **C** – Vymaže skôr vložený vstup. Používa sa tiež na vymazanie chyby pretečeniu spôsobené zle zadaným vstupom. **CE** – Vymaže práve zadané číslo.  $OFF$ **VYPÍNAČ** Po stlačení sa kalkulačka vypne. **TLAČIDLO TLAČE**  $\boxed{\text{P}}$ Slúži k tlači aktuálnej položky ako číslo faktúry so zobrazením<br>symbolu "#" na ľavom okraji papiera. Stlačením tlačidla ⊡ vložíte oddeľovač napr. pre zápis dáta. Oddeľovače sú zobrazené ako pomlčky, ale vytlačia sa ako bodka. **PRIRADENIE ÚDAJE K PAMÄTI / VOĽBA REŽIMU TLAČE**  $M+$ Stlačením aktivujete či deaktivujete tla Symbol "P": Tlač je aktivovaný. Symbol "NP": Tlač je deaktivovaný. **ODČÍTANIE ÚDAJE OD PAMÄTE / VOĽBA desatinné**  $\frac{DEC}{M}$ **bodky ODKT**<br>Opakovaným stláčaním **znal DEC** možné nastaviť požadovaný
	- počet desatinných miest vo výstupe kalkulátora.<br> $\rightarrow$  F  $\rightarrow$  3  $\rightarrow$  2  $\rightarrow$  1  $\rightarrow$  0  $\rightarrow$  A -

#### **Metoda výměny baterie**

Použijte manganové baterie AA (nebo R6) × 4. Poznámka: Při výměně baterie bude vymazána daňová sazba / sleva a směnný kurz. Potřebné údaje, jako je daňová sazba / sleva a směnný kurz, si

proto raději zapište. 1) Vypněte kalkulátor a vytáhněte kabel z napájení.

Vyměňte vždy všechny 4 baterie najednou. 4) Vraťte kryt baterie. 5) Stiskněte tlačítko RESET na zadní straně kalkulátoru.

**Po instalaci baterie** • Připojte kabel napájení do zdroje a zapněte přístroj. Zkontrolujte, zda-li je na displeji zobrazena "0". Pokud se "0" nezobrazuje, vyjměte baterii, nainstalujte ji a znovu zkontrolujte displej. • Zadejte znovu daňovou sazbu / slevu a směnný kurz.

**Bezpečnostní opatření při používání baterie** • Nenechávejte použitou baterii v přístroji. • Nevystavujte baterii vodě ani ohni a neotevírejte ji.

Pokiaľ je zobrazený symbol chyby "E", je potrebné stlačiť **cel** pre odstránenie chyby a kalkulácia potom môže pokračovať. **Chyba nastane v nasledujúcich prípadoch:**

• Baterie skladujte mimo dosahu dětí. **Připojení adaptéru**

Pro napájení kalkulátoru lze využít i síťový AC adaptér. Pokud je adaptér připojen ke kalkulátoru, zdroj napájení se automaticky přepne na síťové napájení

 $\sigma$ 

a baterie se dál nevybíjí. **AC adaptér: model EA-28A**

Při připojování / odpojování AC adaptéru vždy vypněte kalkulátor.

5. Nasaďte kryt tlačiarne. **EL-1611P (Typ EA-772R):** 1. Vypnite kalkulačku. Uistite sa, že sú tlačové kolieska zastavené. 2. Vysunutím odstráňte kryt tlačia

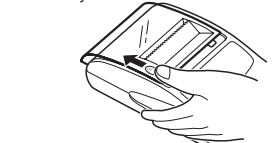

3. Vytiahnite použitý val

Pro připojení AC adaptéru se držte těchto pokynů:

**Výmena papierovej rolky Použitie role papiera, ktorá má vonkajší priemer 25 mm alebo menej:** 1. Vysunutím odstráňte kryt tlačiar

Pro odpojení AC adaptéru proveďte pokyny výše v opačném pořadí. **Při použití jiného adaptéru než EA-28A může být váš kalkulátor poškozen** 

**nesprávným napětím. Reset přístroje**

3. Vložte papierovú rolku z ľavej strany držiaka papiera a uistite sa, že je rolka papiera v správnom smere (s po

Pády a nárazy kalkulátoru, vystavení silným elektrickým polím a jiné neobvyklé podmínky provozu mohou způsobit nefunkčnost některých kláves. Pokud se toto přihodí, stiskněte RESET na zadní straně kalkulátoru. RESET by měl být

stisknutý pouze pokud:

• nefunguje ani jedna klávesa, kalkulátor "zamrzne" či se objeví jiná neznámá

závada. Poznámky:

• Stisknutím klávesy RESET vymažete nastavení data, času, daňové sazby

Použite mangánové batérie AA (alebo R6) × 4.<br>Poznámka: Pri výmene batérie bude vymazaná daňová sadzba / zľava a<br>výmenný kurz. Potrebné údaje, ako je daňová sadzba / zľava a výmenný kurz, si preto radšej zapíšte.

a obsah všech pamětí.

• Použijte pouze propisovací tužku pro stisknutí klávesy RESET. Nepoužívejte ostré předměty, ani jiné, které se mohoou snadno poškodit. • Po stisku klávesy RESET, připojte AC adaptér a zapněte přístroj. Zkontrolujte, zda je na displeji zobrazena "0". Pokud se "0" nezobrazuje, vyjměte záložní baterii, nainstalujte ji a znovu zkontrolujte displej.

**Technická specifikace Kapacita výpočtu:** 12 míst

**Tiskárna:** mechanická tiskárna<br>**Rychlost tisku:** EL-1611E: přibližně

**Napájení:** Operační: AC: místní napětí s AC adaptérem EA-28A

Záloha paměti: 6V ... (DC) (manganové baterie AA × 4)

(volitelné příslušenství)

**Střední délka životnosti baterie pro zálohu paměti:**<br>Přibližně 2 roky (testováno a potvrzeno při 25°C<br>může se měnit v závislosti od prostředí).

80 mm v průměru (max.)<br>0°C – 40°C

Pády / nárazy kalkulátora, vystavenie silným elektrickým poliam a iné nezvyčajné podmienky prevádzky môžu spôsobiť nefunkčnosť niektorých klávesov. Ak sa toto prihodí, stlačte RESET na zadnej strane kalkulátora. RESET by mal byť stlačený iba vtedy:

**Rychlost tisku:** EL-1611E: přibližně 1,6 řádku za vteřinu EL-1611P: přibližně 2,1 řádku za vteřinu

**Papír:** 57 mm – 58 mm široký

• nefunguje ani jedna klávesa, kalkulátor "zamrzne" alebo sa obiaví iná neznáma závada.

(na zadní straně), 1 papírová role, inkoustový pásek

a návod k použití

**Provozní teplota:** 0°C – 40°C<br>**Spotřeba energie:** 6V <del>. .</del> (DC): 1.7 W

**SEKCE TISKU<br>Tiskárna:** 

Spotřeba energie:<br>Rozměry:

**VAROVÁNÍ** • Použité napětí musí být stejné jako napětí uvedené v manuálu. Při použití vyššího napětí hrozí nebezpečí vzniku požáru nebo jiné nehody,

která způsobí škodu.

• Firma SHARP na sebe nebere odpovědnost za žádné poškození, které je způsobeno použitím jiného napětí, než je uvedené v manuálu

Informace o nakládání s tímto zařízením a jeho bateriemi<br>SALANT TOHOTO ZAŘÍZENÍ NEBO JEHO<br>A BATERIÍ, NEPOJIŽÍVEJTE BĚŽNÝ ODPADKOVÝ KOŠ!<br>NEVHAZUJTE JE DO OHNIŠTĚ!

X<br>
A KIEVHAIZUUTE JE DO OHNISTE!<br>
1. V zemích EVHAIZUUTE JE DO OHNISTE!<br>
1. V zemích EVTOVIZVEJI E BODOHNISTE!<br>
Foundation en musí si nim být natikádánov souladou se<br>
zákonem, To zajistí natikádánov souladou se zvizkáť v

odniku zabývajícího se sběrem odpadu, pokud je k dispozici. Předtím<br>dstraňte baterie. POUŽITÉ BATEFIUE codneste do sběrného místa<br>aterií obvykle v místech, kde jsou baterie prodávány. Požádelje o box<br>a použité baterie. Pok

misum undy a pozadejie o ciadu se spravným nakladamim s odpaden<br>2. V ostatních zemích mimo Evropskou unii<br>Chcete-li tento výrobek zlikvidovat, obratte se na místní správní orgány<br>které vás seznámí s vhodnou metodou likvida

ČESKY

V Evropě je reprezentována:<br>Sharp Electronics Europe Ltd.

 $1EZ$ , U.K. ://www.sharp.eu

4 Furzeground Way, Stockley Park<br>Uxbridge, Middlesex, UB11

kalkulátoru.

#### **SLOVENSKY**

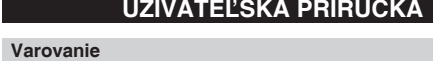

• Ak nie je batéria správne vložená, hrozí nebezpečie explózie. • Batériu vymeňte za rovnaký alebo podobný typ, ktorý doporučuje výrobca. • S použitými batériami zaobchádzajte podľa inštrukcií výrobcu.

#### **Poznámky k používaniu**

Doporučenie pre bezporuchový chod kalkulačky SHARP:

- Nepoužívajte ani neumiestňujte kalkulačku na dlhšiu dobu na miesta s príliš vysokou alebo príliš nízkou teplotou, prudkými teplotnými výkyvmi, vysokou vlhkosťou, priamemu slnečnému svetlu alebo prašnému prostrediu.
- K čisteniu nepoužívajte látky organického pôvodu, ako je alkohol, riedidlo alebo benzín. Používajte silikónovú impregnovanú tkaninu alebo tkaninu navlhčenú jemnou čistiacou kvapalinou, ktorá nepoškodí kalkulačku.

• Produkt nie je vodotesný, preto ju nepoužívajte a neskladujte tam, kde môže dôjsť do styku s tekutinami (vodou). Kvapky dažďa, vodné spreje, džús, káva

- atď. môžu taktiež spôsobiť nefunkčnosť kalkulačky. Ak nie je inštalovaná batéria na ochranu pamäti, daňová sadzba / zľava
- a výmenný kurz budú po odpojení napájania vymazané. Daňová sadzba/zľava a výmenný kurz budú vymazané i v prípade odstráne-
- nia batérie na ochranu pamäti.

• V prípade potreby servisnej opravy kontaktujte výhradne servisné stredisko SHARP distribútora, značkou SHARP certifikovanú servisnú pobočku alebo opravovňu SHARP.

• Neotáčajte kábel napájania okolo tela kalkulačky, ani ju násilne neohýbajte a nedeformujte.

• Prístroj umiestnite v blízkosti ľahko dostupnej sieťovej zásuvky. **UPOZORNENIE**

• Firma SHARP nie je povinná ani zodpovedná za žiadne incidenty alebo ekonomické a majetkové ujmy spôsobené nesprávnym použitím alebo chybným fungovaním kalkulačky a jej súčastí, ak nie je taká zodpovednosť uznaná zákonom.

#### **Displej**

Formát displeja (EL-1611E):

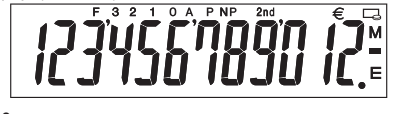

**F, 3, 2 , 1, 0, A, P, NP:** Voľba desatinnej čiarky.

- **F, 3, 2 , 1, 0, A, P, NP:** Voľba desatinnej čiarky.
- **2nd:** Symbol druhá funkce.
- Zobrazí sa pri aktivovaní voľby druhej funkcie  $\boxed{\text{2nd}}$ .
- **TAX+:** Cena vrátane dane<br>**TAX-:** Cena bez dane.
- **TAX–:** Cena bez dane.<br>**TAX:** Sadzba dane.
- Sadzba dane.
- **M:** Symbol pamäti.
- Zobrazí sa po uložení čísla do pamäti. **–:** Symbol mínus. Zobrazí sa, pokiaľ je číslo záporné.
- **E:** Symbol chyby (error). Zobrazí sa pri pretečení alebo vyskytnutí chyby.

• Pri skutočnom používaní kalkulačky nie sú zobrazené všetky symboly naraz.

#### **Ovládanie kalkulačky**

**Upozornenie**

V pozícii "F" je výstup nastavený na plávajúci desatinný systém.

- $TAX+$ Tento prepínač sa používa pre nastavenie daňovej sadzby. Daňovú sadzbu nastavíte a uložíte stlačením **[2nd] [BATE SET]** Maximálny počet miest pre uloženie daňovej sadzby je 4 (desatinná bodka sa nepočíta).
- $\rightarrow \infty$ **PREVOD MENY (DO MENY EURO)**
- **PREVOD MENY (DO NÁRODNÉ MENY) / NASTAVENIE MTE SET VÝMENNÉHO KURZU** Zadajte výmenný kurz a potom stlačte <u>l2nd li<sup>rkreser)</mark>.</u> Maximálny<br>počet miest pre uloženie výmenného kurzu je 6 (desatinná</u></sup> bodka sa nepočíta).
- **TLAČIDLO DRUHÉ FUNKCIE**  $2nd$ Slúži k aktivácii druhých funkcií, vytlačených nad klávesami,<br>napr. DEC, PNP. Najprv stlačte klávesu <u><sup>(2nd)</mark>,</u> na displeji sa</u></sup> zobrazí "2nd", potom stlačte klávesu s vybranou funkciou **TLAČIDLO PRE POSUN PAPIERA**  $\boxed{|\widetilde{\mathbf{n}}|}$

V pozícii "A" je desatinná bodka automaticky umiestnená tak, aby zadané číslo malo 2 desatinné miesta. Tento režim umožňuje pripočítanie a odpočítanie čísel bez nastav desatinné bodky. **BEZ DANE**

**Vrátane DPH / ULOŽENIE DAŇOVÉ SADZBY**

#### **Chyby**

Je niekoľko situácií, ktoré môžu spôsobiť pretečenie alebo chybovú správu. Na displeji sa potom zobrazí symbol "E" a klávesnica je elektronicky zamknutá. Obsah pamäti zostane zachovaný.

# 1. Keď celá časť výsledku presiahne 12 číslic a celkovo nepresiahne 24 číslic. 2. Keď celá časť z podielu v percentuálnom výpočtu je 25 číslic.

3. Obsah pamäti presiahne 12 cifier. 4. Pri delení nulou. Ak sa zasekne papier, tlačiareň sa zastaví a zobrazí sa symbol  $P \cdot F''$ . V tom prípade vypnite kalkulačku, odtrhnite papierovú pásku a vytiahnite zostávajúcu časť papiera z tlačiarne.

#### **Výmena atramentového valčeka**

**EL-1611E (Typ EA-732R):** 1. Vypnite kalkulačku. Uistite sa, že sú tlačové kolieska zastavené. 2. Vysunutím odstráňte kryt tlačiarne.

![](_page_0_Figure_153.jpeg)

3. Odstráňte použitý valček otočením proti smeru hodinových ručičiek a vytiahnite ho nahor.

![](_page_0_Picture_155.jpeg)

![](_page_0_Figure_156.jpeg)

![](_page_0_Figure_160.jpeg)

5. Nasaďte kryt tlačiarne.

![](_page_0_Figure_162.jpeg)

3. Stlačte tlačidlo pre posun papiera toľkokrát, aby papier vyšiel von z krytu tlačiarne.

![](_page_0_Figure_164.jpeg)

#### **Použitie role papiera, ktorá má vnútorný priemer 12 mm a vonkajší až 80 mm:**

1. Vysunutím odstráňte kryt tlačiarne.

![](_page_0_Figure_167.jpeg)

![](_page_0_Picture_169.jpeg)

![](_page_0_Picture_171.jpeg)

5. Nasaďte kryt tlačiarne.

**Neťahajte papier späť, môže dôjsť k poškodeniu tlačového mechanizmu.**

#### **Výmena batérie na ochranu pamäti**

**Čas pre výmenu batérie** skôr pokiaľ displej stmavne, alebo se tlačiareň zastaví pred alebo počas tlače.

## **Metoda výmeny batérie<br>Použite mangánové batérie AA (alebo B6) × 4.**

- 1) Vypnite kalkulačku a vytiahnite kábel z napájania.
- 2) Odstráňte kryt batérie, ktorý sa nachádza na zadnej strane.
- 3) Vyberte použité batérie a nahraďte ich novými rovnakého typu. Utrite batérie suchou tkaninou a uistite sa, že "+" a "–" na batériách zodpovedajú značkám v kalkulačke.

![](_page_0_Picture_181.jpeg)

Vymeňte vždy všetky 4 batérie naraz.

4) Vráťte kryt batérie. 5) Stlačte tlačidlo RESET na zadnej strane kalkulačky.

#### **Po inštalácii batérie**

• Po inštalácii batérie pripojte kábel napájania do zdroja a zapnite prístroj. Skontrolujte, či je na displeji zobrazená "0". Ak sa "0" nezobrazuje, vyberte

batériu, nainštalujte ju a znova skontrolujte displej. • Zadajte znova daňovú sadzbu / zľavu a výmenný kurz. **Bezpečnostné opatrenia pri používaní batérie** • Nenechávajte použitú batériu v prístroji. • Nevystavujte batériu vode ani ohňu a neotvárajte ju.

MORAVIA Consulting, spol.s r.o.,<br>MORAVIA Consulting, spol.s r.o.,<br>Olomoucká 83, 627 00 Brno, Česká republika<br>http://www.moravia-consulting.com

![](_page_0_Picture_190.jpeg)

• Batérie skladujte mimo dosahu detí.

#### **Pripojenie adaptéra**

Výrobce -<br>22-22 Nagaike-cho, Abeno-ku

LL LL Huguino ono, Mot<br>Neaka 545-8522 Janar

Pre napájanie kalkulátora možno využiť aj sieťový AC adaptér. Pokiaľ je adaptér pripojený ku kalkulátora, zdroj napájania sa automaticky prepne na sieťové napájanie a batéria sa ďalej nevybíja.

#### **AC adaptér: model EA-28A**

Pri pripájaní / odpájaní AC adaptéra vždy vypnite kalkulátor. Pre pripojenie AC adaptéra sa držte týchto pokynov:

Pre odpojenie AC adaptéra vykonajte pokyny vyššie v opačnom poradí. **Pri použití iného adaptéru než EA-28A môže byť váš kalkulátor poškodený nesprávnym napätím.**

#### **Reset prístroja**

Poznámky:

• Stlačením klávesu RESET vymažete nastavenia času, dátumu, daňovej sadzby a obsah všetkých pamätí.

• Použite iba prepisovacie pero pre stlačenie klávesu RESET. Nepoužívajte ostré predmety, ani iné, ktoré sa môžu ľahko poškodiť. • Po stlačení klávesy RESET, pripojte AC adaptér a zapnite prístroj.

Skontrolujte, či je na displeji zobrazená "0". Ak sa "0" nezobrazuje, vyberte záložnú batériu, nainštalujte ju a znova skontrolujte displej.

![](_page_0_Picture_199.jpeg)

**Technická špecifikácia**

**Prevádzková teplota:** 0°C – 40°C<br>**Spotreba energie:** 6V <del>. .</del> (DC): 1,7 W

**Napájanie:** Operačné: AC: miestne napätie s AC adaptérom

EA-28A (voliteľné príslušenstvo)

**Stredná dĺžka životnosti batérie pre zálohu pamäti:** 

Približne 2 roky (testované a potvrdené pri 25°C, môže sa meniť v závislosti od prostredia).

Záloha pamäti: 6V ... (DC) (mangánové batérie AA  $\times$  4)

**Tlačiareň:** mechanická tlačiareň **Rýchlosť tlače:** EL-1611E: približne 1,6 riadkov za sekundu EL-1611P: približne 2,1 riadkov za sekundu **Papier:** 57 mm – 58 mm široký 80 mm v priemere (max.)

**Hmotnosť:** EL-1611E: približne 315 g (vrátane batérie)<br>EL-1611P: približne 238 g (vrátane batérie) **Príslušenstvo:** 4 mangánové batérie, 1 štítok s dátumom pre výmenu

batérie (na zadnej strane), 1 papierová rolka, inkousto-vý pásik a návod na použitie

**VAROVANIE** • Použité napätie musí byť rovnaké ako napätie uvedené v manuáli. Pri použití vyššieho napätia hrozí nebezpečenstvo vzniku požiaru alebo

inej nehody, ktorá spôsobí škodu.

akúpite nový podobný.

 $\boxtimes$ 

**Rozmery:** EL-1611E: 96 × 191 × 40 mm<br>EL-1611P: 99 × 191 × 42 mm

• Firma SHARP na sebe neberie zodpovednosť za žiadne poškodenie, ktoré je spôsobené použitím iného napätia, ako je uvedené v manuáli kalkulačky.

sociativu sovoencu.<br>Tento výrobok nesmie byť po použití vyhodený spolu s ostatným<br>domácim odpadom. Použitý výrobok predajte na určené zberné<br>miesto pre recykláciu elektrických a elektronických zariadení.<br>Dalšie informácie

mestskom úrade, od firmy zaoberajúcej sa zberom a zvozom<br>odpadu alebo v obchode, kde ste produkt zakúpili.

Tento prístroj vyhovuje požiadavkám smernice 89/336/EEC v zmysle dodatku 93/68EEC.

oupaur areo v vocinoue, kte sie produkt zakupni.<br>A. Informácie o likvidácii pre užívateľov (domácnosti)<br>1. V krajinách Európskej Únie

Pouzite elektrionce a elektrioncke vypavenie je treba likviodavi<br>samostatne a v súlade s legislativou, ktorá vyžaduje riadnu likvidáciu,<br>obnovenie a recykláciu použitého elektrického a elektronického<br>ovybavenia. Na základe

klado podrobnosti valit oznatilia organy miestnej opravy.<br>Kiaľ noužité elektrické neho elektronické vyhavenie obsahuje hatérie: alebo akumulátory, zlikvidujte ich najskôr samostatne v súladu s<br>miestnymi vyhláškami. Správnou likvidáciou tohto výrobku pomáhate mocomymi – rymsanami – pravnost antrastato transformalizmo.<br>zaistiť, že bude odpad vhodným spôsobom izlikvidovaný, obnovený a<br>recyklovaný a zabránite tak možnému poškodeniu životného prostredia a zdravia obvvateľov, ku ktorému by mohlo dôisť v prípade nesprávnej

.<br>môže miestny predajca odobrať zdarma použitý výrobok, pokiaľ si

- v vocannych na chromoma na politica a na miestne správne<br>Ak chcete tento výrobok zlikvidovať, obrátte sa na miestne správne<br>orgány, ktoré Vás zoznámia s vhodnou metódou likvidácie.

zakupite nový podobný.<br>\*) Ďalšie podrobnosti vám oznámia orgány miestnej správy.

invidacie.<br>2. V ostatných krajinách mimo Eurónsku Úniu.

.<br>Použité elektrické a elektronické vybavenie je treba likvidovať

Kapacita výpočtu:<br>Napájanie:

SEKCIA TLAČE<br>Tlačiareň:<br>Rýchlosť tlače:

# **B. Informácie o likvidácii pre podnikateľské subjekty.<br>1. V krajinách Európskej Únie<br>Ak chcele zlikvidovat výrobok, ktorý je používaný na podnikateľské<br>účeky. Obrátte sa na predajcov SHARP, ktorý vás informuje o odobraní**

![](_page_1_Picture_1634.jpeg)

#### **MAGYAR**

#### **KEZELÉSI UTASÍTÁS**

#### **Figyelmeztetés**

- Az elemek helytelen behelyezése robbanásveszélyt okoz. • Kizárólag a gyártó által ajánlott, az eredetivel azonos vagy annak megfelelő
- típusú ele-met használjon. A gyártó rendelkezései szerint járjon el az elhasznált elemek kidobásakor.

#### **Működési tudnivalók**

- 
- Ne hordozza a számológépet a hátsó zsebében, mert leüléskor eltörhet. A készülék kijelzője üvegből készült, ezért törékeny. • Ne tegye ki a számológépet szélsőséges hőmérsékletnek, így például ne tegye azt az autó műszerfalára vagy fűtés közelébe. Kerülje a magas pára-
- tartalmú vagy poros környezetet. Mivel a készülék nem vízbiztos, ne használja, ne tárolja olyan helyen, ahol
- folyadék, például víz kerülhet bele. Esőcseppek, vizes spray, gyümölcslé,
- kávé, gőz, izzadság stb. szintén a készülék hibás működését okozhatják. A számológép tisztításához csak puha, száraz textíliát használjon.
- 
- Ne használjon oldószereket vagy nedves törlőkendőt. Ne ejtse le a számológépet, bánjon fi noman vele.
- Az elemet tilos tűzbe dobni!
- 
- Az elemeket tartsa a gyerekektől elzárva. A Sharp fenntartja magának a jogot arra, hogy a terméket, illetve annak tartozékait előzetes bejelentés nélkül módosítsa (fejlessze). **MEGJEGYZÉS**

- **A, P, NP: Francia lizeussiely uzerintiou.**<br>2nd: <u>[2nd</u>] funkciók (másodlagos billentyűparancsok)
- 
- elérhetőek
- **€:** Euro jele.
- Nemzeti valuta jele.
- **M:** Első memória jel. Megjelenik, ha eltárolt egy számot az Első memóriában.
- **–:** Mínusz jel.
- Negatív szám esetén jelenik meg.
- **E:** Hiba jel.

- 2nd:<br>**2nd:** <sup>2nd</sup>: <sup>2nd</sup> funkciók (másodlagos billentyűparancsok) elérhetőek<br>**TAX+:** Az ár tartalmazza az adót.
- **TAX+:** Az ár tartalmazza az adót.
- **TAX–:** Ár nélkül adókat.<br>**TAX**: Adókulcs.
- **TAX:** Adókulcs.<br>**M:** Első mem **M:** Első memória jel.
- Megjelenik, ha eltárolt egy számot az Első memóriában. **–:** Mínusz jel.
- Negatív szám esetén jelenik meg. **E:** Hiba jel.
- Túlcsordulás vagy egyéb hiba esetén jelenik meg.
- **BEKAPCSOLÁS GOMB / TÖRLÉS / BEÍRÁS TÖRLÉSE**   $\frac{ON}{[C \cdot CE]}$ 
	- **GOMB Törlés** Ez a gomb a számítási memória törlésére szolgál, valamint hibaállapotot is töröl. **Beírás törlése** – Ha számbeírás után és műveleti gomb használata előtt nyomja meg, akkor a gép törli a számot.
- **KIKAPCSOLÁS GOMB**  $OFF$ Ha ezt a gombot megnyomja, a számológép kikapcsol. **NYOMTATÁS GOMB**
- $\boxed{\mathsf{P}}$ A gomb megnyomásával kinyomtatja a beírt számot a "#" jellel együtt – még nem-nyomtatási üzemmódban is.<br>A <mark>⊡</mark> gomb megnyomásával elválasztójelet írhat számokba, pl. kódok, dátumok stb. esetén. Az elválasztójelek a kijelzőn pont-vonalként, de nyomtatásban pontokként jelennek meg.
	- **MEMÓRIA + GOMB / NYOMTATÁS BE / KI GOMB** A 2nd PNP gombokkal válthat a nyomtatási és nemnyomtatási üzemmódok között. A számológép aktuális állapotától függően dolgozhat kijelzés/nyomtatás vagy csak kijelzés üzemmódban. "P" látható a kijelzőn: Nyomtatási üzemmód. "NP" látható a kijelzőn: Nem-nyomtatási üzemmód.
- $\frac{\text{DEC}}{\text{M}-}$ **MEMÓRIA – GOMB / TIZEDESHELY VÁLASZTÓ GOMB** A  $\sqrt{2nd}$  DEC gombok megnyomásával kiválaszthatja az eredmény tized

$$
\rightarrow F \rightarrow 3 \rightarrow 2 \rightarrow 1 \rightarrow 0 \rightarrow A
$$

• A SHARP nyomatékosan ajánlja, hogy minden fontos adatáról készítsen külön, írásos feljegyzést. Bizonyos körülmények esetén az elektronikus memóriában tárolt adatok elveszhetnek, vagy megváltozhatnak. Ezért a SHARP semmilyen felelősséget nem vállal az elveszett vagy más módon<br>használhatatlanná vált adatokért, a készülék nem megfelelő használatát,<br>javítását, meghibásodását, az akkumulátor cseréjét, az akkumulátor előírt élettartamának lejárta utáni használatát, vagy bármely más okot is ide

értve.<br>• A SHARP nem vállal felelősséget a készülék vagy tartozékai helytelen<br>vagy hibás használatából eredő semminemű véletlen kárért, illetve szándé-<br>kos károkozásért, hacsak a vonatkozó törvény előírásai erre nem kötele

#### **A Kijelző**

# Kijelzési formátum (EL-1611E):<br> **EL-1911 É É MOD 10 JU 10 LE E MOD 10 JU 10 LE E**

**F, 3, 2 , 1, 0, A, P, NP:** Beállított tizedeshely üzemmód.

Túlcsordulás vagy egyéb hiba esetén jelenik meg.

- **VALUTAVÁLTÓ GOMB (A NEMZETI VALUTÁRA) / ÁTVÁLTÁSI ÁRFOLYAM BEÁLLÍTÓ GOMB** A L<sup>2nd</sup> J<sup>nare ser</sup>l megnyomásával beállíthatja az átváltási árfolya-<br>mot. (A tizedesvesszőt nem számítva maximum 6 számjegyen tárolható az átváltási árfolyam.)
- **A 2nd FUNKCIÓ GOMB** A gombok felett jelzett funkciók használatához – mint pl. a "DEC" – először nyomja meg a gombot. (Amikor megnyomja a<br>gombot, a kijelző felső részén megjelenik a "2nd" felirat.)<br><u>Példa: A tized</u>eshely beállítás megváltoztatása F-ről 2-re *<sup>[2nd]</sup>* DEC 2nd DEC

![](_page_1_Picture_33.jpeg)

**F, 3, 2 , 1, 0, A, P, NP:** Beállított tizedeshely üzemmód.

A memória tartalma hiba esetén is megőrzödik.<br>Ha hiba esetén a kijelzés egy nullától eltérő egész szám és az "E" jel, akkor a<br>[<u>c⊙ē</u>] gomb leütésével a hiba törölhető és a számolás folytatható. **A hibát okozhatja:**

• Használat közben nem egyszerre jelenik meg valamennyi szimbólum.

#### **Kezelőszervek működtetése**

 $\frac{P/NP}{M+}$ 

 $TAX-$ PATE SET<br>TAX+

**MESET** 

 $2nd$ 

 $\boxed{|\widetilde{\mathbf{n}}|}$ 

**Megjegyzés** A számológép nem lehet az összes funkcióját a kézikönyvben leírt.

#### 5. Tegye vissza a nyomtató fedelé **A papírtekercs cseréje**

**25 mm-es vagy kisebb külső átmérőjű papír használata:**<br>1. Távolítsa el a nyomtató fedelét a <u>számológ</u>ép háta felé elcsúsztatva.

Az elemcsere tolyamata<br>Hosszú élettartamú mangán elem, 4db AA (vagy R6) típusú × 4.<br>Megjegyzés: Az elem cseréjekor a beállított adókulcs, árengedmény és<br>átváltási kulcs, valamint a memória tartalma elvész. Az adókulcsot, a árengedményt és az átváltási kulcsot, valamint más fontos értékeket esetleg

jegyezze le egy darab papírra. 1) A hálózati kapcsolót állítsa "OFF" állásba, és húzza ki a hálózati csatlakozót a konnektorból.<br>2) Távolítsa el a készülék hátoldalán lévő elemfedelet.

2) Távolítsa el a készülék hátoldalán lévő elemfedelet.<br>3) Cserélje ki az elemeket. Győződjön meg róla, hogy az elem "+" és "–" jele<br>a számológép "+" és "–" jelzéseinek megfelelően helyezkednek el.

"F": Az eredmény lebegőpontos ábrázolással kerül kiírásra. "3, 2, 1, 0": Az eredmény tizedesjegyeinek számát állítja be. "A" (Összeadási üzemmód): Adatbevitelkor összeadás és kivonás esetén automatikusan a 2 utolsó számjegy lesz a tizedes érték. Az "A" állásban összeadáskor és kivonáskor nem kell tizedesvesszőt beírni. Amennyiben használja a  $\therefore$ ,  $\times$  és  $\div$ gombokat, úgy az "A" üzemmód automatikusan kikapcsol, és a megfelelő tizedeshelyeken kerül kiírásra az eredmény. **Ár nélkül adókat**

- **AZ AR TARTALMAZZA AZ ADOT / ADOKULCS**<br>Beállíthatjuk az adókulcs megnyomásával <u>[2nd] <mark>RATE SET]</mark></u> (A tizedesvesszőt nem számítva maximum 4 számjegyen tárolható az adókulcs)
- **VALUTAVÁLTÓ GOMB (EURORA)**  $\rightarrow \infty$

**PAPÍRTOVÁBBÍTÓ GOMB**

#### **Hibák**

Számos helyzetben létrejöhet túlcsordulás vagy egyéb hibafeltétel. Ilyen esetekben az "E" szimbólum jelenik meg a kijelzőn, és a billentyűzet letiltódik.

EL-1611E: kb. 1,6 sor/mp EL-1611P: kb. 2,1 sor/mp<br>57 mm vagy 58 mm széles

1. Ha az eredmény egész része hosszabb, mint 12, de nem hosszabb, mint 24 számjegy

- 2. Nullával való osztás esetén.
- 3. Ha a memóriában lévő szám több, mint 12 számjegy.

4. Ha százalékszámításnál a hányados egész része 25 számjegy hosszú. Ha a papír beszorul, a nyomtató megáll és a "P•E" hibajel válik láthatóvá. Kapcsolja ki a számológépet. Tépje el a papírt, majd a maradék részt előre fele húzza ki teljesen a számológépből.

#### **A festékhenger cseréje**

- 1. Pro bezproblémové výpočty stiskněte <u>[cce] [cce]</u> dříve, než začnete počítat.<br>2. Stiskněte [<u>2nd] [P/NP]</u> pro volbu režimu tisku. "P" se objeví na displeji, když je
- 
- 
- 4. Symboly na displeji, jako např. "F", "P", "TAX+" aj. jsou zde vynechány, pouze "M" je uvedeno.
- **EL-1611E (EA-732R típusú):**
- 1. Állítsa a hálózati kapcsolót OFF (KI) állásba. Ellenőrizze, hogy a nyomtatókerék áll.
- 2. Távolítsa el a nyomtató fedelét a számológép háta felé elcsúsztatva.

![](_page_1_Picture_69.jpeg)

![](_page_1_Figure_70.jpeg)

![](_page_1_Figure_71.jpeg)

![](_page_1_Picture_72.jpeg)

- 1. Pre bezproblémové výpočty stlačte <u>⊡cel ⊡cel</u> skôr, ako začnete počítať.<br>2. Stlačte <u>⊠nal [ೌn¤]</u> pre voľbu režimu tlače. "P" sa objaví na displeji, keď je tlač aktivovaný.
- Symbol "NP" znamená, že tlač je deaktivovaný. Pokiaľ nie je uvedené inak, kalkulátor je pri výpočtoch vždy v režime tlače.
- 3. Príklady sa počítajú vždy podľa nasledujúcich postupov, pokiaľ nie je uvedené inak.
- 4. Symboly na displeji, ako napr. "F", "P", "TAX+" ai. sú vynechané iba "M" je uvedené.

![](_page_1_Figure_73.jpeg)

- 1. Az egyes számítások tökéletes elvégzése érdekében a számítás előtt
- kétszer, határozottan nyomja meg a <u>ତେମ୍ବ ତେମ</u> gombot.<br>2. A nyomtatási vagy nem-nyomtatási üzemmód kiválasztásához nyomja meg a 2nd PNP gombokat.
- Nyomtatási üzemmódban "P", nem-nyomtatási üzemmódban "NP" jelenik meg. Amíg másként nincs jelezve, feltételezzük, hogy a számológép nyomtatási üzemmódban van.
- 3. A példák a következők szerint kerülnek felsorolásra, ha másként nincs meghatározva.
- 4. A példák a következő formában jelennek meg:
- Tizedeshelv kapcsoló helyzet  $(F, 3, 2, 1, 0, A)$ Kijelző Nyomtatás Művelet İ

#### **EL-1611P (EA-772R típusú):**

![](_page_1_Picture_94.jpeg)

nyomtatókerék áll. 2. Távolítsa el a nyomtató fedelét a számológép háta felé elcsúsztatva.

![](_page_1_Figure_77.jpeg)

![](_page_1_Figure_80.jpeg)

![](_page_1_Figure_81.jpeg)

3. Nyomja meg a papírtovábbító gombot, és továbbítsa a papírt a papírvágó széléig.

![](_page_1_Figure_83.jpeg)

**12 mm belső átmérőjű és maximum 80 mm külső átmérőjű papír használata:** 1. Távolítsa el a nyomtató fedelét a számológép háta felé elcsúsztatva.

2. Emelje fel a papírtartót.

![](_page_1_Figure_86.jpeg)

3. Helyezze be a papírtekercset a papírtartó bal oldalán, és győződjön meg arról, hogy a papírtekercs a me-gfelelő irányban helyezkedik el (alulról van bevezetve a nyomtatóba).

![](_page_1_Picture_88.jpeg)

4. Nyomja meg a papírtovábbító gombot, és továbbítsa a papírt a papírvágó széléig.

![](_page_1_Picture_90.jpeg)

5. Tegye vissza a nyomtató fedelét

#### **Ne húzza ki hátrafelé a papírt, mert ezzel károsíthatja a nyomtató mechanikáját.**

#### **A memóriát védő elem cseréje**

#### **Az elemcsere esedékessége** Kétévente cseréljen elemet. Ha a kijelző elhalványul, vagy a nyomtató elakad nyomtatás előtt vagy közben, akkor az elemeket ki kell cserélni.

Mindig egyszerre helyezze vissza a 4 elemet. 4) Helyezze vissza az elemek fedelét.

5) Nyomja meg a RESET kapcsolót a készülék hátulján.

**Az elemcsere utáni teendők**

• A hálózati csatlakozó csatlakoztassa egy fali konnektorba, kapcsolja be a hálózati kapcsolót. Ellenőrizze, hogy a kijelzőn "0." jelenik-e meg. Ha nem jelenik meg a "0.", vegye ki az elemet, tegye be újra, majd ellenőrizze a

kijelzőt ismét.

• Adja meg újra az adókulcsot, az árengedményt és az átváltási kulcsot.

**Az elem használatát érintő figyelmeztetések**

• Ne hagyjon lemerült elemet a készülékben. • Ne tegye ki víz vagy tűz hatásának az elemet, és ne szedje szét.

• Kisgyermekek elől elzárva tartsa az elemeket. **Hálózati adapter csatlakoztatása**

Ha hálózati adaptert csatlakoztat a számológéphez, az áramellátás automati-

kusan átvált szárazelemről hálózati ellátásra. **Hálózati adapter: Modell: EA-28A**

Az adapter csatlakoztatásakor vagy eltávolításakor a hálózati kapcsoló mindig

legyen kikapcsolva.

Hálózati adapter csatlakoztatásához kövesse:

Az adapter eltávolításához egyszerűen haladjon fordított sorrendben. **Az EA-28A típusú adaptertől eltérő adapter használata nem megfelelő feszültséggel terhelheti SHARP számológépét, amely károsodást okoz.**

 $\circled{2}$ 

**A készülék újraindítása**

Erős behatás, elektromos mező vagy más szokatlan körülmény a készüléket működésképtelenné teheti, hogy még a gombok sem reagálnak. Amennyiben ez történik, nyomja meg a RESET gombot a készülék alján. A RESET kapcso-

lót csak akkor nyomja meg, ha:

vagy hegyes tárgyat, pl. tűt.<br>• A hálózati csatlakozót csatlal

• szokatlan esemény történik, és a számológép nem reagál a gombok

megnyomására. • elemet helyez be vagy cserél.

Megjegyzések: • A RESET gomb megnyomásával az eltárolt adókulcs, árengedmény és átváltási kulcs, valamint más, a memóriában tárolt adatok elvesznek. • Csak golyóstollal nyomja meg a RESET kapcsolót. Ne használjon törékeny

be a hálózati kapcsolót és nyomja meg a készülék hátoldalán található RESET kapcsolót. Ellenőrizze, hogy a kijelzőn "0." jelenik-e meg.

**MŰSZAKI ADATOK**

**Számítási kapacitás:** 12 számjegy **Áramellátás:** Működtetés: Váltóáram: Helyi hálózati feszültség háló-zati adapterrel, EA-28A típus (opcionális)

**Memóriát védő elem élettartama:**

Kb. 2 év. (25°C-on tesztelve és jóváhagyva; a működé-

assa egy fali konnektorba, kapcsolja

'ന

si körülményektől függően változhat.

elem  $AA \times 4$ )

**NYOMTATÓ EGYSÉG**

**Nyomtató:** mechanikus nyomtató

**Nyomtatási sebesség:** 

**Papírméret:** 57 mm vagy 58 mm széles Max. 80 mm átmérőjű tekercs **Üzemi hőmérséklet:** 0°C – 40°C

**Méretek:** EL-1611E: 96 × 191 × 40 mm EL-1611P: 99 × 191 × 42 mm

Memória tárolásához: 6V ... (egyenáram) (mangán

**Tömeg:** EL-1611E: kb. 315 g (elemmel együtt) EL-1611P: kb. 238 g (elemmel együtt)

**Áramfogyasztás:** 6V ... (DC): 1,7 W<br>**Méretek:** EL-1611E: 96 x 19

![](_page_1_Picture_1635.jpeg)

üzemeltetni. Más feszültség használata veszélyes, mert tüzet vagy másS balesetveszélyt okozhat. • A SHARP cég nem vállal felelősséget a kalkulátor nem megfelelő feszültséggel való üzemeltetéséből eredő károkért.  $\begin{array}{ll} \text{Hullad\'{e}k-elhelyez\'{e}si t\'aj\'{e}koztati\'{e}is berendez\'{e}s \acute{e}s \acute{e}s z \acute{e}en\acute{e}k} \text{selejerezul} \\ \text{HAR 1S} & \text{SZE}\n \text{HET} \& \text{ELE}\n \text{HET} \& \text{R} \& \text{ECE}\n \text{HET} \& \text{R} \& \text{ECE}\n \text{HET} \& \text{R} \& \text{ECE}\n \text{HET} \& \text{R} \& \text{ECE}\n \text{HET} \& \text{S$ 1. Az Európai Unióban<br>
Masznik eléktromás és eléktronikus berendezéseket és elemeket a<br>
A hasznik eléktromás és eléktronikus berendezéseket és elemeket a<br>
dövényi szabályozásnak megfelelően KÜLÖN kell gyűjteni és<br>
alkotór I. Az Európai Unióban tartalmaz, kisztorik előteleteket mások a halaltában önkormányzat A HASZNÁLT KÉSZÜLÉKET vágye a helyi, általában önkormányzat bagyigitohelyre. Az elemeket előzetesen távolitsa el a készülékből. Vigye a HASZNÁLT ELEMEKET e 2. Az EU-n kívüli egyéb országokban 2**. Az EU-n kivüli egyeb orszagokban**<br>Ha a terméket ki szeretné selejtezni, kérjük, forduljon az<br>önkormányzathoz, és érdeklődjön a helyes hu**ll**adék-elhelyezés<br>módszerrő**l. MAGYAR** Európában képviselő:<br>Sharp Electronics Europe Ltd.<br>4 Furzeground Way, Stockley Park,<br>Uxbridge, Middlesex, UB11<br>1EZ, U.K.<br>http://www.sharp.eu Gyártó:<br>SHARP CORPORATION SHAHF COHFORATION<br>22-22 Nagaike-cho, Abeno-ku,<br>Osaka 545-8522, Japan ortált Európában **Importált Európában:** http://work.http://work.htm<br>MORAVIA Consulting, spol. s r.o.,<br>Olomoucká 83, 627 00 Brno, Czech Republic<br>http://www.moravia-consulting.com **PŘÍKLADY VÝPOČTŮ PRÍKLADY VÝPOČTOV PÉLDASZÁMÍTÁSOK** tisk aktivován. Symbol "NP" znamená, že tisk je deaktivován. Pokud není uvedeno jinak, kalkulátor je při výpočtech vždy v režimu tisku. 3. Příklady se počítají vždy dle následujících postupů, pokud není uvedeno jinak.

![](_page_1_Picture_1636.jpeg)

![](_page_1_Picture_1637.jpeg)

**TISK AKTUÁLNÍ HODNOTY TLAČ AKTUÁLNEJ HODNOTY NYOMTATÁS NEM HOZZÁADANDÓ MÓDON** No. 1 2 3 6. 20. 2013

 $#123...$ 

 $123.$ 

123 P

![](_page_1_Picture_1638.jpeg)

**VÝPOČTY S PAMĚTÍ VÝPOČTY S PAMÄŤOU MEMÓRIA**

 $\frac{-}{2}$  72 × 8 = Celkem / Celkom / Összesen

 $125 - 5$  M+

 $72 \times 8$  M-

 $1.95583$   $2nd$ 

1000 | 图

1000 ▶€

RM

**PŘEVODY MĚN PREVODY MIEN VALUTAVÁLTÁS**

 $\boxed{\text{CM}}$  $46 \times 78$  M

 $\overline{0}$ 

 $\overline{2}$ 

 $\overline{2}$ 

 $\overline{F}$ 

 $\overline{F}$ 

 $840 +$ 

 $525$   $\boxed{=}$ 

TAX-

A. Nastavte sazbu: 1 euro = 1,95583 DM. Převeďte 1000 euro na DM. Nastavte sadzbu: 1 euro = 1,95583 DM. Preveďte 1000 euro na DM. Ideiglenesen állítsa be a következő árfolyamot: 1 euro = 1,95583 DM.

Váltson át 1.000 eurot német márkára.

RATE SET

B. Převeďte 1000 DM na euro (1 euro = 1,95583 DM). Preveďte 1000 DM na euro (1 euro = 1,95583 DM).

Váltson át 1.000 német márkát eurora. (1 euro = 1,95583 DM, ideiglenesen).

1.95583

1.95583

. . . . . . . .

1.95583

511.29

5.

5.000

840.

840

1'365.

1'300

**VÝPOČTY S DANÍ VÝPOČTY S DANÍ ADÓSZÁMÍTÁSOK**

A. Nastavte 5% sazbu daně. Připočtěte 5% daň k částce \$800. Nastavte 5% daňovú sadzbu. Pripočítajte 5% daň k sume \$ 800. 5%-os adókulcs megadása. Számítsa ki 800 dollár adóját, és a teljes

értéket adóval. (adókulcs: 5%)

 $800$   $\frac{1}{[TAX+]}$ 

2nd RATE SET

 $46 \times 78 = (1)$ +)  $125 \div 5 = 2$ 

• Stiskněte **M** pro vymazání paměti před začátkem výpočtů s pamětí. • Stlačte l pre vymazanie pamäte pred začiatkom výpočtov s pamäťou.<br>• A memória segítségével történő számítás megkezdése előtt nyomja<br>− meg a gombot a memória törléséhez.

3'588 M

 $25.5$ 

576 M

3'037.M

 $3.588 + M(1)$ 

 $25 \cdot + M(2)$ 

576 $-M$  $(3)$ 

 $\Delta$ 

 $1.95583 =$ 

. . . . . . . . .

 $1.000 -$ 

1,955 83 ∆

 $1.000$ 

511-29 ΔΔ

 $-5000%$ 5 000%<br>------------<br>800

 $-40$ 

840

 $840 +$ 

 $525 =$ 

 $1.365$  \*

 $1.365$  $-65 1.300 -$ 

3,037 om 4

B. V částkách \$840 a \$525 je daň již zahrnuta. Připočtěte 5% daň k jejich součtu a celkovou částku bez daně (sazba daně 5%) V sumách \$ 840 a \$ 525 je daň už zahrnutá. Pripočítajte 5% daň na ich

súčtu a celkovú sumu bez dane (sadzba dane 5%)

Végezzen két számítást 840 és 525 dollárral, melyek már Végezzen két számítást 840 és 525 dollárral, melyek már tartalmazzák az adót. Számítsa ki a végösszeg adótartalmát és a végösszeget adó nélkül (adókulcs: 5%).